## Fichier:How to Import Spotify Music to Serato DJ QQ 20210625152121.png

How to Blend Spotify Music into Serato DJ Software for Mixing? Now it is easy to load the converted Spotify music from your computer to the library<br>on Serato DJ Software, and you can use Serato DJ to manage your music collection by the way.

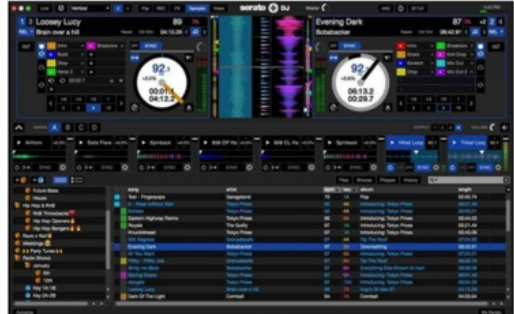

Step 1. Launch Serato DJ software on your computer, then click the FILES button to open the file panel. You will see all locations of your computer hard drive or external drive on the left panel, then you can click one location to navigate the folder you save the converted Spotify music.

Step 2. Drag and drop the folder or files you want to import to the purple All... icon.<br>Now, all converted Spotify music or playlist are loaded to Serato DJ software from<br>your local drive, and you can use Serato DJ to mana

Taille de cet aperçu :546 × 600 [pixels](https://wikifab.org/images/thumb/9/92/How_to_Import_Spotify_Music_to_Serato_DJ_QQ_20210625152121.png/546px-How_to_Import_Spotify_Music_to_Serato_DJ_QQ_20210625152121.png).

Fichier [d'origine](https://wikifab.org/images/9/92/How_to_Import_Spotify_Music_to_Serato_DJ_QQ_20210625152121.png) (793 × 871 pixels, taille du fichier : 338 Kio, type MIME : image/png) How\_to\_Import\_Spotify\_Music\_to\_Serato\_DJ\_QQ\_20210625152121

## Historique du fichier

Cliquer sur une date et heure pour voir le fichier tel qu'il était à ce moment-là.

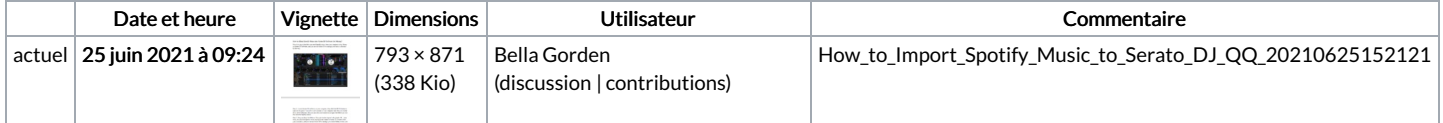

Vous ne pouvez pas remplacer ce fichier.

## Utilisation du fichier

La page suivante utilise ce fichier :

How to Import [Spotify](https://wikifab.org/wiki/How_to_Import_Spotify_Music_to_Serato_DJ) Music to Serato DJ